**Texas Instruments Voyage 200 Hand Held Computer**. **Sight Reduction Program using Law of Cosines Method for calculating Hc, a, & Zn sr() Prgm setMode("Angle","DEGREE") setMode("Display Digits","FIX 5") setMode("Pretty Print","ON") ClrIO Disp "LHA ="&format(LHA) If NP=1 Then Disp "LAT ="&format(LAT)&" N" If DEC<0 then Disp "DEC ="&format(DEC)&" S" Else Disp "DEC ="&format(DEC)&" N" Endif Else Disp "LAT ="&format(LAT)&" S" If DEC<0 then Disp "DEC ="&format(DEC)&" N" Else Disp "DEC ="&format(DEC)&" S" Endif Endif sin-1 (cos(LHA)\*cos(LAT)\*cos(DEC)+sin(LAT)\*sin(DEC))→Hc Disp "Hc="&format(Hc) Disp "Ho="&format(Ho) Abs(Ho -Hc)\*60. →a setMode("Display Digits","FIX 1") If Ho>Hc then Disp "a = "&format(a)" Toward" Else Disp "a = "&format(a)" Away" EndIf cos-1 ((sin(DEC)-sin(LAT)\*sin(Hc))/(cos(LAT)\*cos(Hc)))→Z If NP=1 and LHA>180.0 Then Disp "Z = N"&format(z)&"E" Z→Zn EndIf If NP=1 and LHA≤180.0 Then Disp "Z = N"&format(Z)&"W" 360.0 -Z→Zn EndIf If NP=0 and LHA>180.0 Then Disp "Z = S"&format(Z)&"E" 180.0 -Z→Zn EndIf If NP=0 and LHA≤180.0 Then Disp "Z = S"&format(Z)&"W" 180.0 +Z→Zn EndIf setMode("Display Digits","FIX 0") Disp "Zn = "&format(Zn) setMode("Display Digits","FIX 5") EndPrgm**

## **To Run TI - Voyage SR Program**

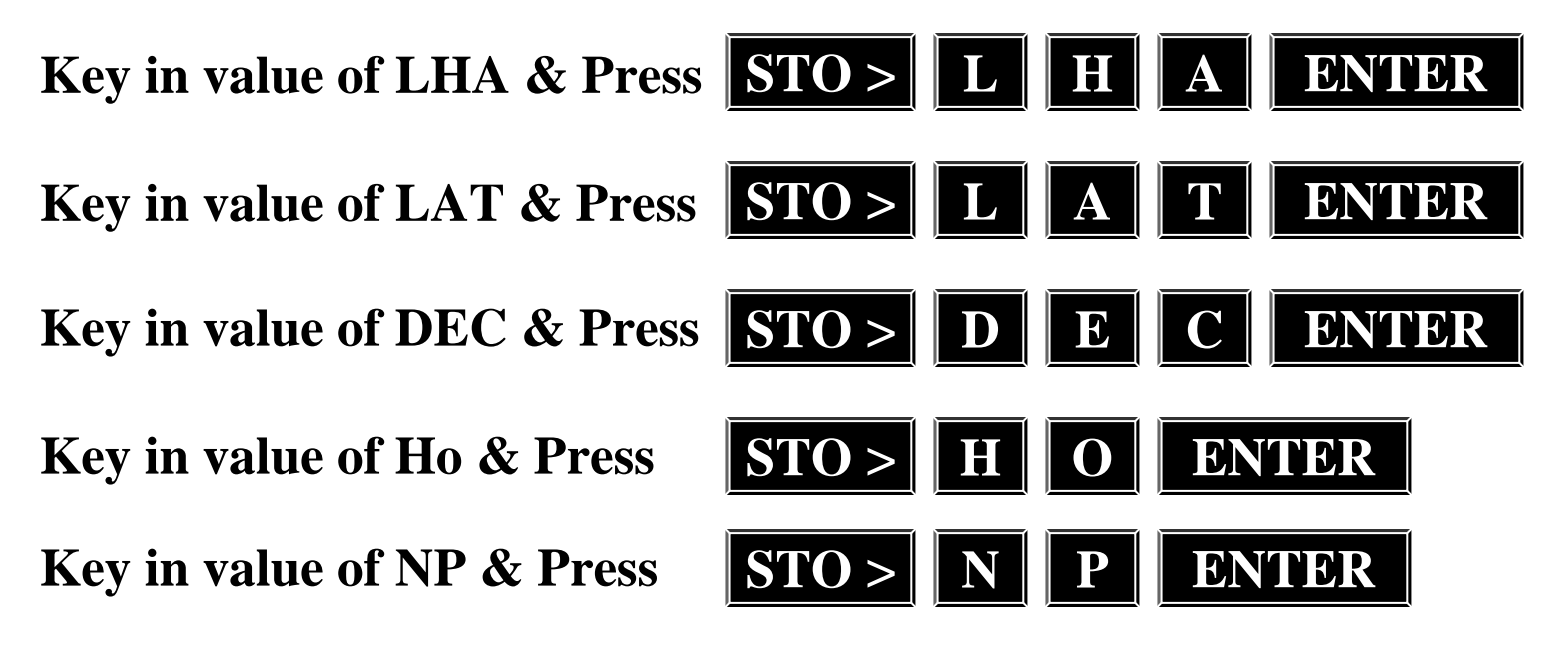

*All values are entered as decimal degrees & If LAT & DEC have contrary names enter DEC as a negative value. If LAT is in northern hemisphere, enter NP = 1 If LAT is in southern hemisphere, enter NP = 0* 

**Now PressSR(**

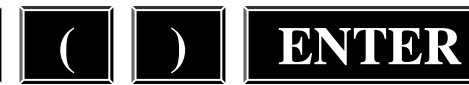

**The Calculator Screen will then Display the values of LHA, LAT, DEC, Ho, Hc, a, Z & Zn**

## **Sight Reduction Program For TI – Voyage 200 Output Screen**

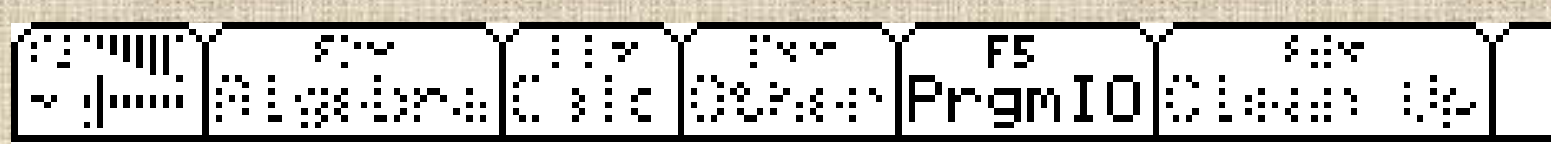

338.76000 48.14167 l 81 - N 11.18000 S **DEC**  $\equiv$ Hc  $= 27.75874$ 

$$
Ho = 27.77667
$$

$$
= 1.1 \tToward
$$

$$
= N 156.3 E
$$

Zn 156.

 $\ddot{a}$ 

Ζ

**HO229** 

**DEG AUTO** 

**FUNC 30/30**